## Technical Reference

SB-5861 Pentium® & Pentium® MMX Single Board Computer with Triton I Chipset

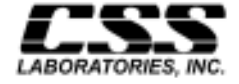

1641 McGaw Avenue Irvine, California 92614

P/N SB-SBC-5861-DOC Revision 2, November 1997

## Features

- Intel Pentium<sup>®</sup> processor, upgradeable through 180 MHz and 200 MHz; and Pentium® MMX 200 MHz and 233 MHz
- Intel Triton I chipset
- System memory upgradeable to  $128 \text{ MB}$  using 'x  $32$ ' SIMM
- ISA/PCI bus architecture allowing the SB-5861 to be configured in any CSS passive backplane
- PCI 2.1 compliant
- Available with either 256 KB or 512 KB Level 2 pipelined cache on the board
- On-board EIDE controller separate master/slave EIDE mode support for up to 4 IDE drives and up to 2 floppy drives
- On-board I/O supporting 2 serial ports and 1 parallel port

# FCC Standards

The FCC (Federal Communications Commission) restricts the amount of radiation and radio frequency emissions coming from computing equipment.

Note: This equipment has been tested and found to comply with the limits for a Class B digital device pursuant to Part 15 of the FCC Rules. These limits are designed to provide reasonable protection against harmful interference in a residential installation. This equipment generates, uses, and can radiate radio frequency energy and, if not installed and used in accordance with the instructions, may cause harmful interference to radio communications. However, there is no guarantee that interference will not occur in a particular installation. If this equipment does cause harmful interference to radioor television reception, which can be determined by turning the equipment off and on, the use is encouraged to try to correct the interference by one or more of the following measures:

- Reorient or relocate the receiving antenna.
- Increase the separation between the equipment and receiver.
- Connect the equipment into an outlet on a circuit different from that to which the receiver is connected.
- Consult the dealer or an experienced radio/TV technician for help.

CSS Labs is not responsible for any radio or television interference caused by unauthorized modifications to this equipment. Operation with non-certified peripherals is likely to result in interference to radio and TV reception.

To ensure compliance to FCC non-interference regulations, peripherals attached to this device require shielded I/O cables.

NOTICE: The use of a non-shielded I/O cable with this device is in violation of U.S. Federal law and will not allow the device to meet the maximum emission limits.

CAUTION: Any changes or modifications not expressly approved by the grantee of this device could void the user's authority to operate the equipment.

Note: If you have purchased the miniature tower system, please note the following...

WARNING: The system is to be installed on desk or table tops only. The unit will become unstable if operated as a floor standing unit and unintentional force is applied to the top of the unit.

Turn the unit off and unplug the power cord before you open the cover to install any cards or peripheral devices.

## WARNING

CAUTION: THERE IS A DANGER OF EXPLOSION IF THE BATTERY IS INCORRECTLY REPLACED. REPLACE ONLY WITH THE SAME OR EQUIVALENT TYPE RECOMMENDED BY THE MANUFACTURER. DISCARD USED BATTERIES ACCORDING TO THE MANUFACTURER'S INSTRUCTIONS.

ATTENTION:IL Y A DANGER D'EXPLOSION S'IL Y A REMPLACEMENT INCORRECT DE LA BATTERRIE. REMPLACER UNIQUEMENT AVEC UNE BATTERI DU MEME TYPE OU D'UN TYPE RECOMMENDE PAR LE CONSTRUCTEUR. ETTERAU REBUT LES BATTERRIES USAGEES CONFORMEMANT AUX INSTRUCTIONS DU FABRICATANT.

## **NOTICE**

The information within this manual is subject to change without notice.

CSS Laboratories, Incorporated shall not be held liable for technical or editorial errors or omissions contained in herein; nor for incidental or consequential damages resulting from the furnishing, performance or use of this material.

No part of this publication may be reproduced, stored in a retrieval system, or transmitted, in any form or by any means, mechanical, photocopying, recording or otherwise, without the prior written permission of CSS Laboratories, Inc.

Product names mentioned herein are for identification purposes only, and may be trademarks and/or registered trademarks of their respective companies.

© 1997 CSS Laboratories, Inc. All rights reserved. P/N SB-SBC-5861-DOC Revision 2 November, 1997

# **Table of Contents**

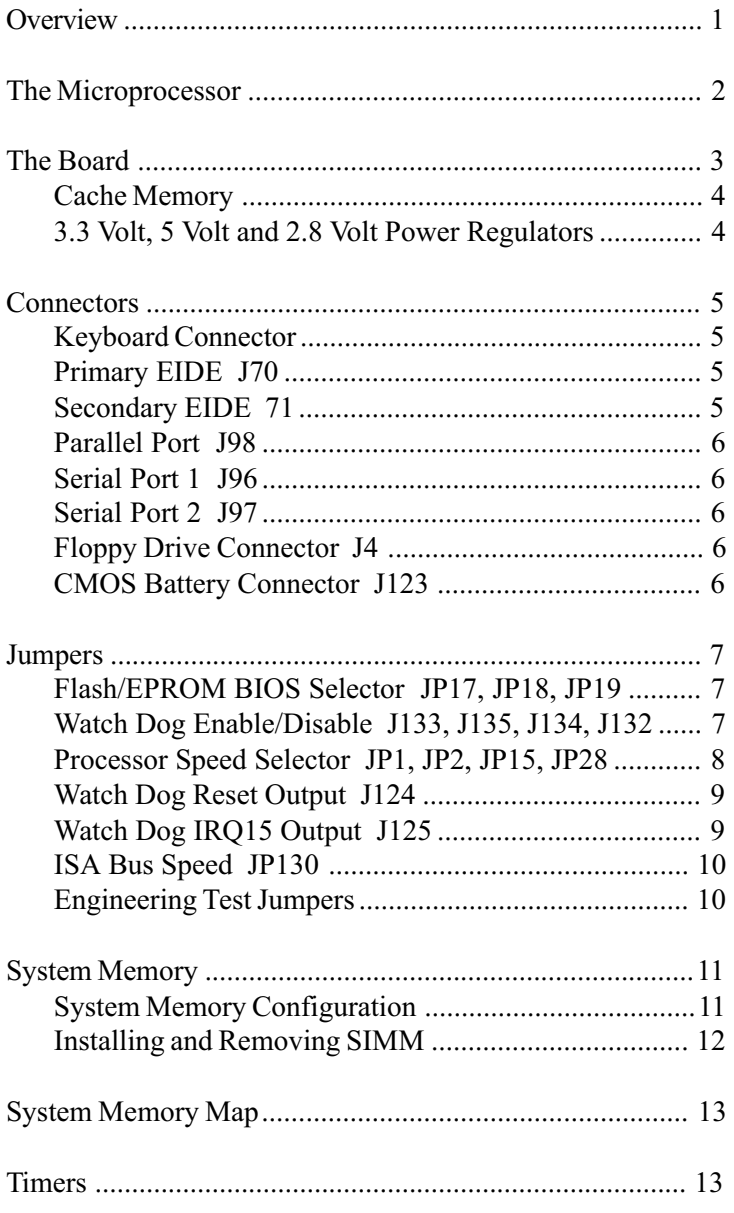

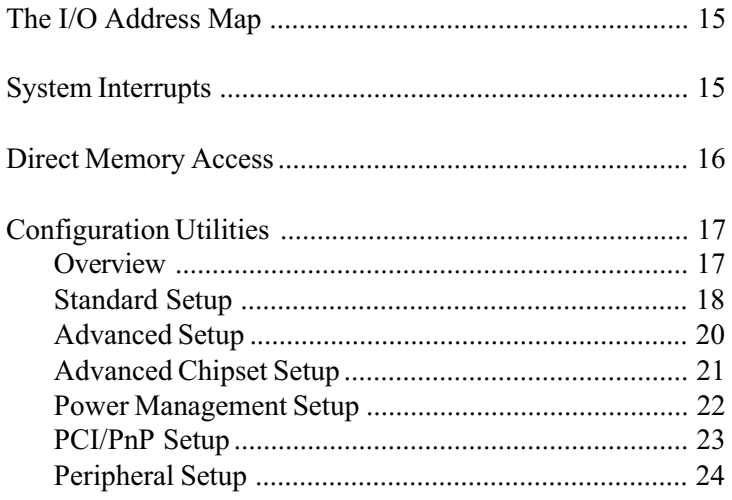

## **Overview**

This document describes the technical features of the single board computer (SBC). The topics include:

- Microprocessor description of the features of the Pentium MMX microprocessor
- Board illustration and brief description of the motherboard and the dual purpose expansion slot
- Connectors description of connector locations and functions on the motherboard
- Jumpers detailed description of the jumpers used to configure the motherboard
- System Memory detailed description of system memory and how to add memory
- System Memory Map listing of traditional address assignments for system memory
- Configuration Utilities description and instructions for using the utility to configure the board's BIOS

## The Microprocessor

The Pentium MMX microprocessor contains all the features of the 80486 processors, and is 100% compatible with 8086/ 88, 80286, and 80386 DX and SX microprocessors. In addition, the Pentium processor features:

- 64-bit Data Bus
- Superscalar Architecture
- Capability for executing two instructions in parallel
- Pipelined Floating-Point Unit
- Separate 8 KB Code and 8 KB Data Caches (total 16 KB L1 cache)
- Bus Cycle Pipelining
- Writeback MESI Protocol in the Data Cache Internal Parity Checking
- IEEE 1149.1 Boundary Scan

The Pentium processor is available in a variety of speeds, from 75 MHz through 200 MHz.

The Pentium processor with  $M M X^{TM}$  technology is fully compatible with all software written for the Pentium processor. It enhances your system's performance with multimedia communications applications.

The Pentium processor with MMX technology is available in 200 MHz and 233 MHz speeds.

For additional information, contact your authorized CSS Laboratories representative.

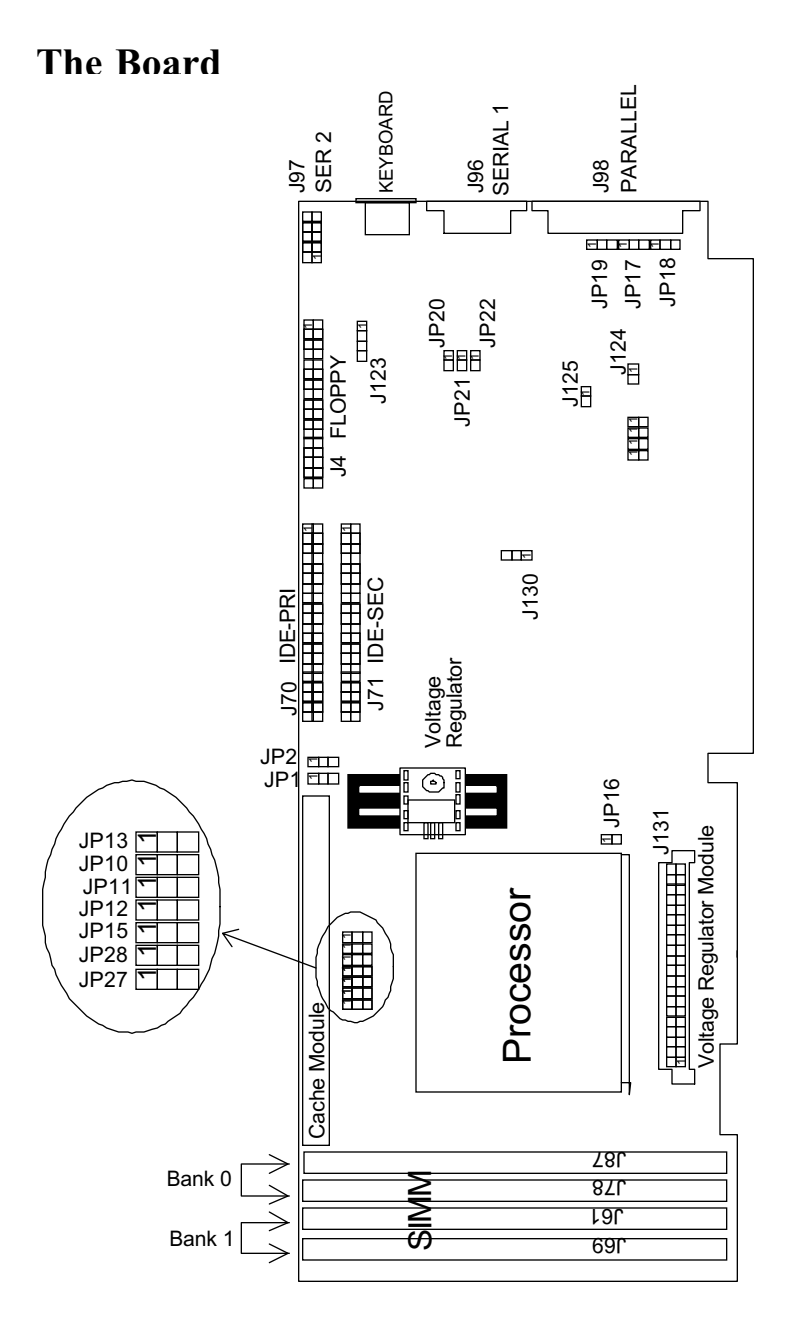

Figure 1: The Board

## Cache Memory

The SBC can be configured with 256 or 512 KB of L2 cache.

### 3.3 Volt, 5 Volt and 2.8 Volt Power Regulators

The board comes with a 3.3 or 5 volt regulator, or a 2.8 volt regulator module, making the board compatible with the full line of processors. A voltage regulator installed on the board ensures that the correct voltage is delivered to the particular processor installed.

When upgrading processors, make sure to have the appropriate voltage regulator or voltage regulator module installed.

## <span id="page-14-0"></span>**Connectors**

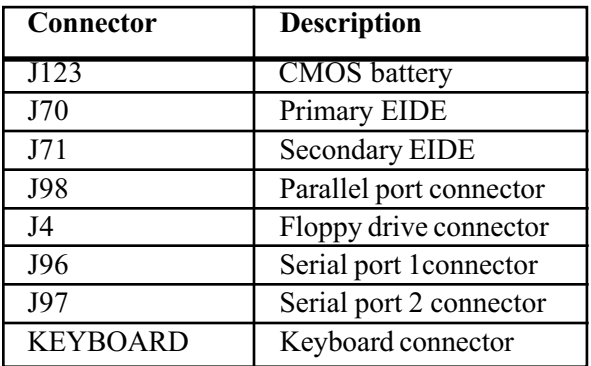

#### Keyboard Connector

Keyboard plugs are keyed for proper installation.

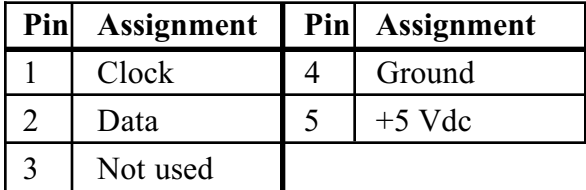

## Primary EIDE J70

J70 connects the primary on-board PCI EIDE hard drive. Pin 1 is marked. When connecting your EIDE, orient pin 1 of the cable ribbon with pin 1 of J70.

## Secondary EIDE 71

J71 connects the secondary on-board PCI EIDE controller. Pin 1 is marked. When connecting your EIDE, orient pin 1 of the cable ribbon with pin 1 of J71.

### <span id="page-15-0"></span>Parallel Port J98

J98 provides the connection for the board's parallel port.

#### Serial Port 1 J96

J96 provides the connection for the board's serial port 1 (COM 1).

#### Serial Port 2 J97

J97 provides the connection for the board's serial port 2 (COM 2).

## Floppy Drive Connector J4

J4 connects the floppy drive to the controller provided on the board.

## CMOS Battery Connector J123

J123 connects the board's CMOS battery. The CMOS battery provides constant power to the CMOS even when the system's power is switched off. CMOS contains your system's BIOS information and program.

# <span id="page-16-0"></span>Jumpers

The motherboard's jumpers are pre-configured at the factory. Read the following section carefully, before configuring your system. The motherboard has the following jumpers:

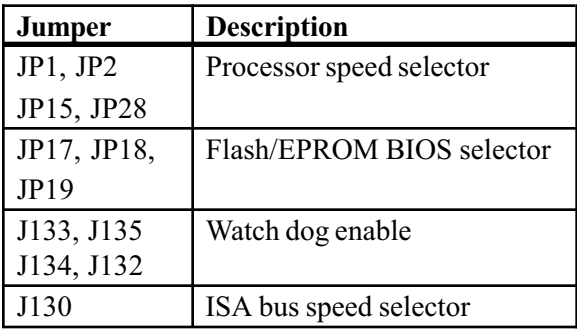

### Flash/EPROM BIOS Selector JP17, JP18, JP19

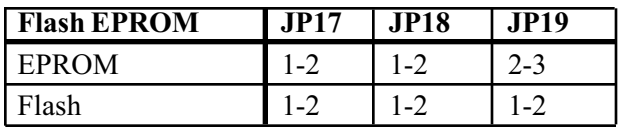

## Watch Dog Enable/Disable J133, J135, J134, J132

The board provides a feature for some users that automatically resets (performs a warm boot) the system when it has locked up.

<span id="page-17-0"></span>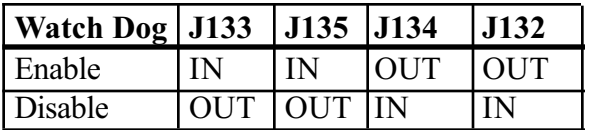

This special feature is typically used only in industrial environments. The default setting is "disabled".

## Processor Speed Selector JP1, JP2, JP15, JP28

The board is ugradeable through the full line of Pentium and Pentium with MMX processors. When upgrading, make sure that the appropriate voltage regulator is installed.

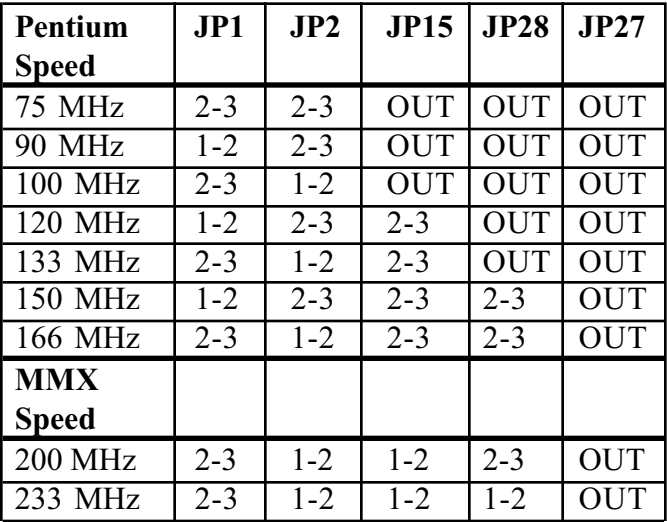

## <span id="page-18-0"></span>Watch Dog Reset Output J124

J124 enables or disables the signal output that causes the system to reboot.

Disable this function when you are trouble shooting a problem which has caused your system to lock up. Also disable this function when you are not using the watch dog.

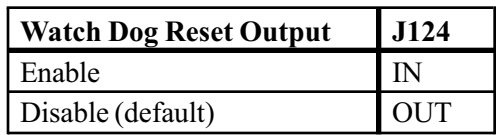

## Watch Dog IRQ15 Output J125

J125 enables or disables the watch dog IRQ output signal.

Disable this function when you are trouble shooting a problem which has caused your system to lock. Also disable this function when you are not using the watch dog.

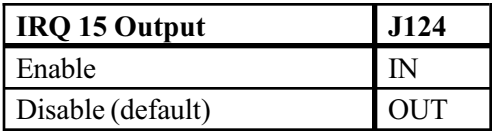

## <span id="page-19-0"></span>ISA Bus Speed JP130

The normal ISA bus speed is 8 MHz. This is provided by the PCI bus clock. The PCI bus clock speed is 33 MHz. In order for the PCI bus clock to provide the 8 MHz frequency, its 33 MHz frequency is divided by three.

Occasionally, you may need to reduce the bus speed to 6 MHz. J130 allows you to provide either an 8 MHz or 6 MHz speed to the ISA bus.

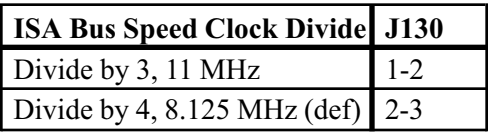

#### Engineering Test Jumpers

J16, JP20, JP21, JP22, J117, J116, JP10, JP11, JP12 and JP13 are engineering test jumpers. Do not alter these pins.

## <span id="page-20-0"></span>System Memory

There are a total of two SIMM banks available for memory upgrades on the board. Two SIMMs of the same kind form one bank

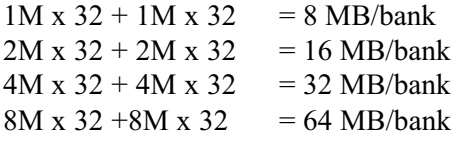

#### System Memory Configuration

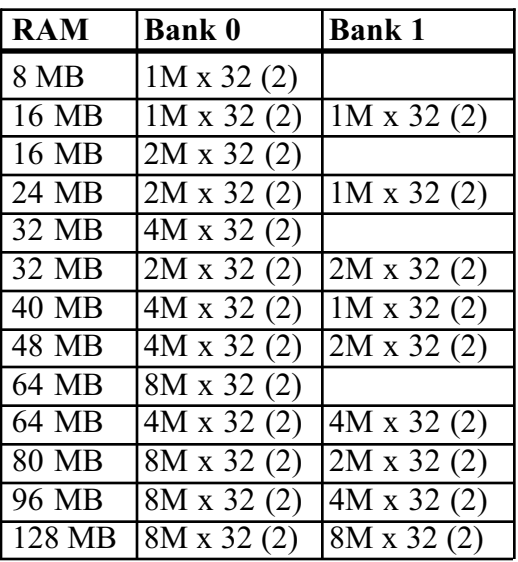

## <span id="page-21-0"></span>Installing and Removing SIMM

Read these instructions completely before installing or removing SIMMs. The SIMM is held by plastic press-clips on both sides of the slot.

## Installing SIMM

- 1) Hold the SIMM so that the gold tab is pointing toward the slot. The SIMM is keyed so that it will only snap into the slot when positioned correctly.
- 2) Press the SIMM into the slot.
- 3) Rotate the SIMM until it clicks into place.

## Removing SIMM

- 1) While squeezing the press clips, rotate the SIMM.
- 2) Pull the SIMM from the slot.

# <span id="page-22-0"></span>System Memory Map

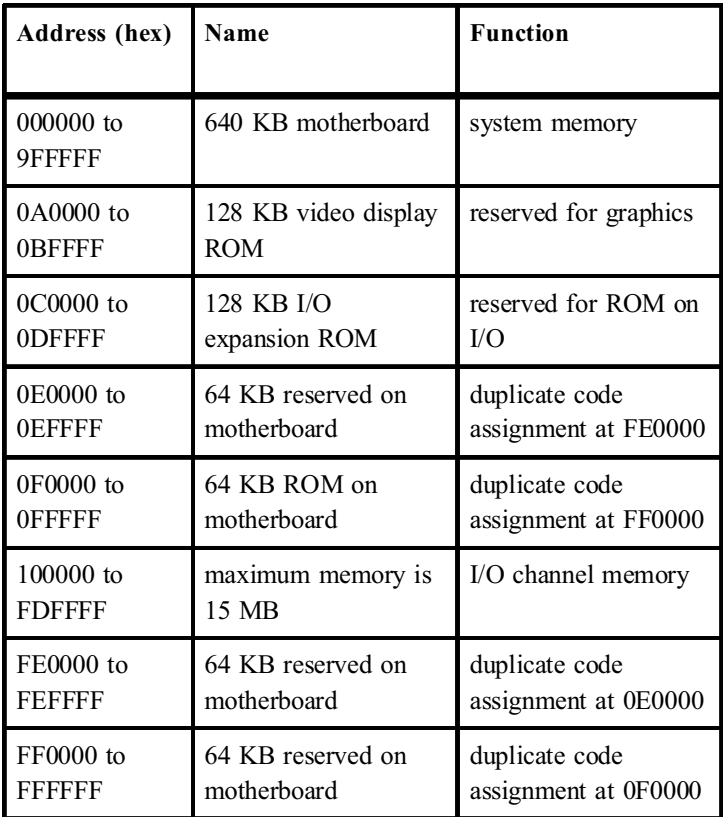

## **Timers**

The system's three programmable timers/counters controlled by timer/counter chips are defined as channels 0 through 2 as indicated below:

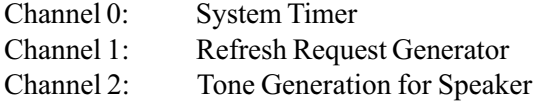

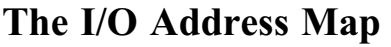

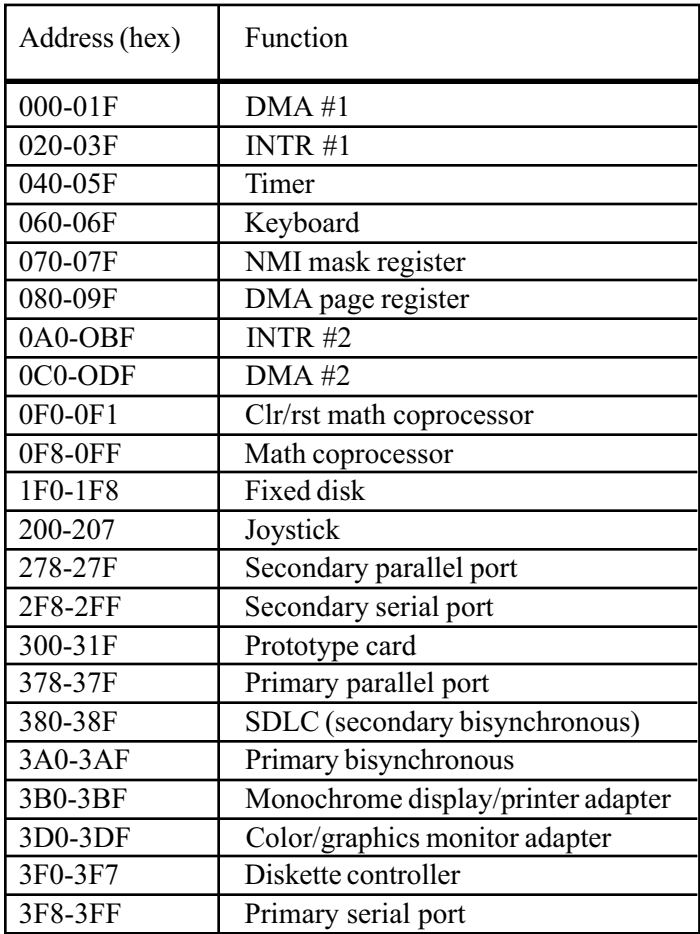

# System Interrupts

The processor has two controllers, supplying 16 IRQs. Below are assignments in decreasing priority.

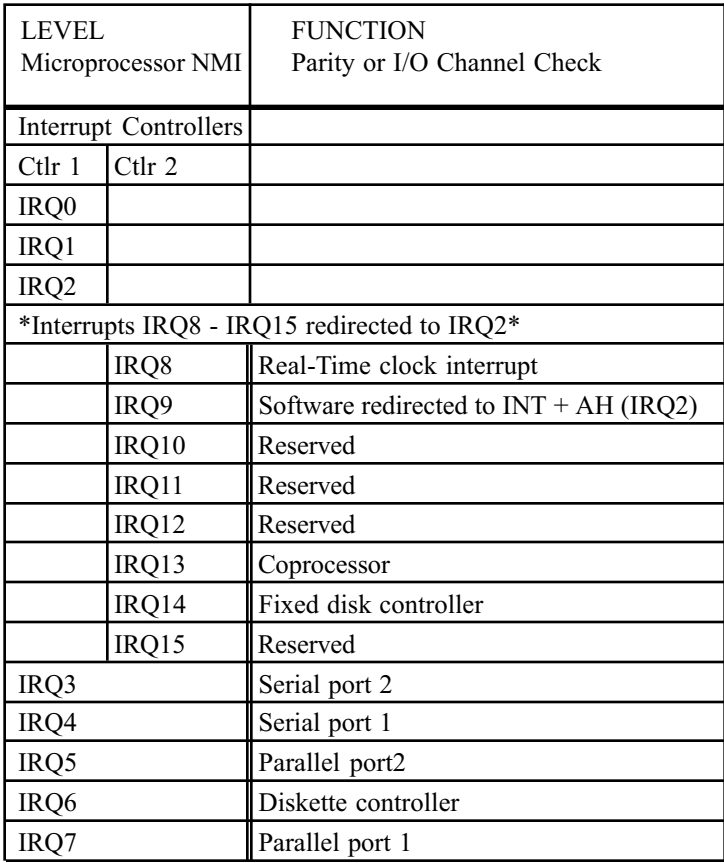

Note: IRQ9, IRQ10, IRQ11, IRQ12, IRQ15, IRQ3, IRQ4, IRQ5 and IRQ7 can be redirected to PCI add-in boards.

The PCI standard has a 4-IRQ limitation. Some PCI add-in boards do not require IRQs. Some can share an IRQ with another board of the same model and manufacture. Check the add-in board's documentation for IRO information.

## Direct Memory Access

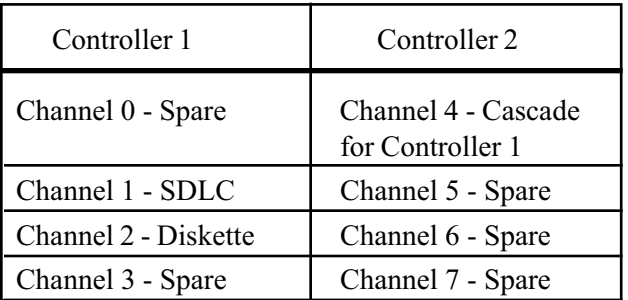

The system supports seven DMA channels:

The first DMA controller holds channels 0 through 3. These channels support 8-bit data transfers between 8-bit I/O adapters and 8- or 16-bit system memory. Each channel can transfer data in 4 KB blocks.

The second DMA controller holds channels 4 through 7. Channel 4 cascades channels 0 through 3 to the microprocessor. Channel 5, 6 and 7 support 16-bit data transfers between 16-bit I/O adapters and 16-bit system memory. These DMA channels can transfer data throughout the 16 MB system-address space in 128 KB blocks.

Channel 5, 6 and 7 cannot transfer data on odd byte boundaries.

## Configuration Utilities

#### **Overview**

BIOS Setup is a utility that stores your computer's configuration. When your system "boots", it's configuration is read into main memory. Hard drives, floppy drives, video adapter, memory and keyboard are described to the system.

The BIOS is pre-configured for you at the factory. This document provides an overview of the BIOS, which you can use when reconfiguring your system.

The BIOS Setup Utilities program is built into the CMOS on your system board. To start the program, press the <Delete> key while the system is booting. The Utilities menu screen will display:

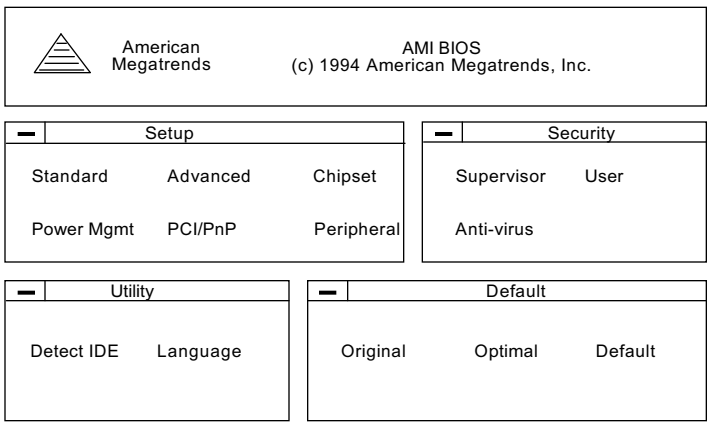

Figure 2: The Main Menu

The Utility options allow you to the color of the Setup screen. It also allows you to choose another language, if available.

The Security option allow you to define a password. Enable the password option through Advanced Setup.

The Default option allows you to change all of your Setup values to Optimal or Fail-Safe settings. Or you can return the system to its original settings.

The most commonly used option is Standard Setup.

## Standard Setup

This utility allows you to record your system setup.

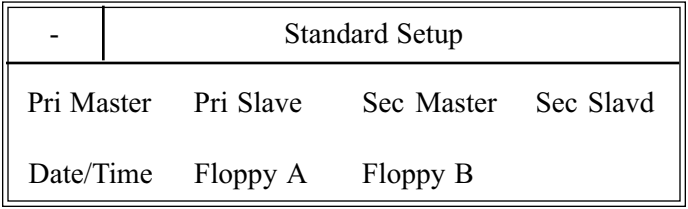

To start SETUP, double-click on the Standard Setup icon on the Main Menu. Alter only the items that need to be changed or reset. If a selected option is correct, skip the corresponding step.

Pri Master Primary master IDE/PCI hard drive. Define the parameters of your hard disk and modes. The default setting is **Auto**, to auto-detect drive type.

Pri Slave Primary slave IDE/PCI hard drive. Define the parameters of your hard disk and modes. The default setting is Auto, to auto-detect drive type.

Sec Master Secondary master IDE/PCI hard drive, if installed. Define the parameters of your hard disk and modes. The default setting is Not Installed.

Sec Slave Secondary slave IDE/PCI hard drive, if installed. Define the parameters of your hard disk and modes. The default setting is Not Installed.

Note: You may also manually enter the hard disk parameters. Two helpful tables appear at the end of this section. One describes drive parameters, and the other is lists various hard drive parameters.

Floppy Drive A:/Floppy Drive B: Double-click the floppy drive icon and select the type installed. Scroll through the fields using the up/down arrows. Select from the following:

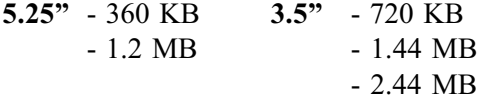

Date/Time Double-click the Date/Time icon and enter new values through the keyboard.

#### Advanced Setup

Advanced Setup allows you to fine tune some of the special features. These features are pre-set for you at the factory. To use this feature, double-click on the Advanced Setup icon on the Main Menu.

Use the arrow keys to toggle between items. Press <Enter> to access the drop down selection menu.

## Chipset Setup

This option lets you configure some of the advanced features of your system through the chipset. It is preconfigured at the factory and need not be altered.

To use this feature, double-click on the Chipset Setup icon on the Main Menu.

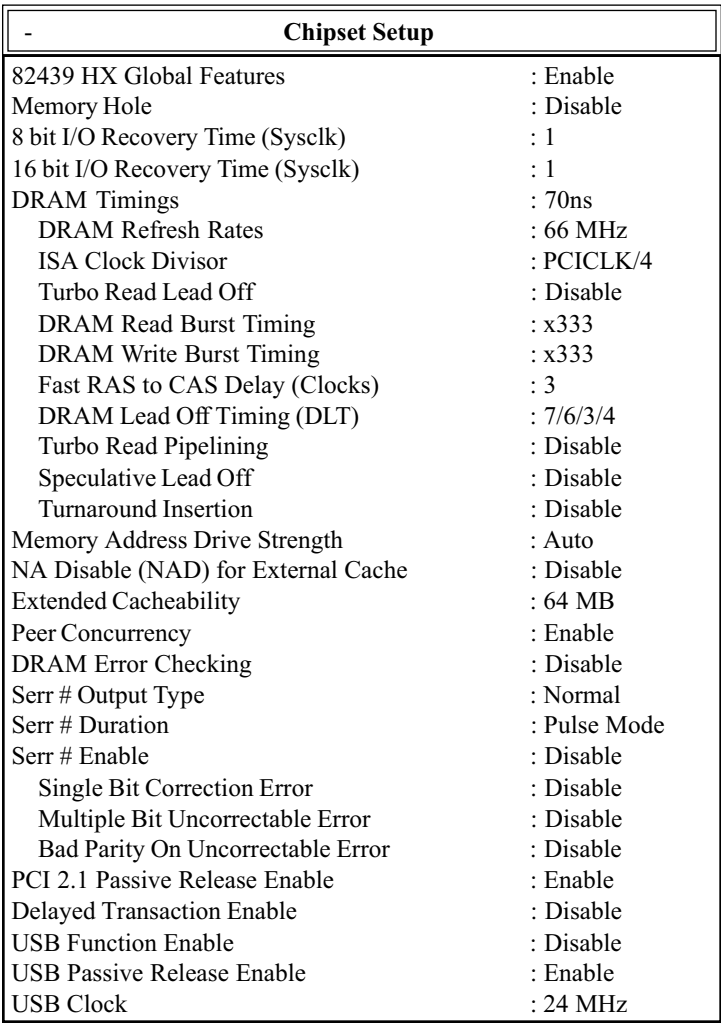

8439HX Global Features: Enables or disables the chipset features. This option should be set to enable.

DRAM Timing: Specifies the DRAM chip speed.

DRAM Refresh Rate: Specifies the processor's internal clock, used to refresh the DRAM.

ISA Clock Divisor: Is the factor used to divide the clock signal used for the PCI bus to provide the ISA bus signal. For a 75 MHz processor, select PCICLK/3. For all other speeds, select PCICLK/4.

Turbo Read Lead Off: When enabled, results in a 1 host clock pull-in of all read lead off timings.

Serr # Output Type: System error output signal type for the system.

Serr # Enable Enables system to report memory errors.

Memory Address Drive Strength: Select 8 mA or 12 mA output for memory address signal strength.

NA Disable (NAD) for External Cache: Next address disable affects system performance.

Extended Cacheability: Selects memory cacheable space.

Use the arrow keys to toggle between items. Press <Enter> to access the drop down selection menu.

## Power Management Setup

This utility allows you to set the parameters for the "green" functionality of your system.

To use this feature, double-click on the Power Management Setup icon on the Main Menu. You may select to make changes to the following features:

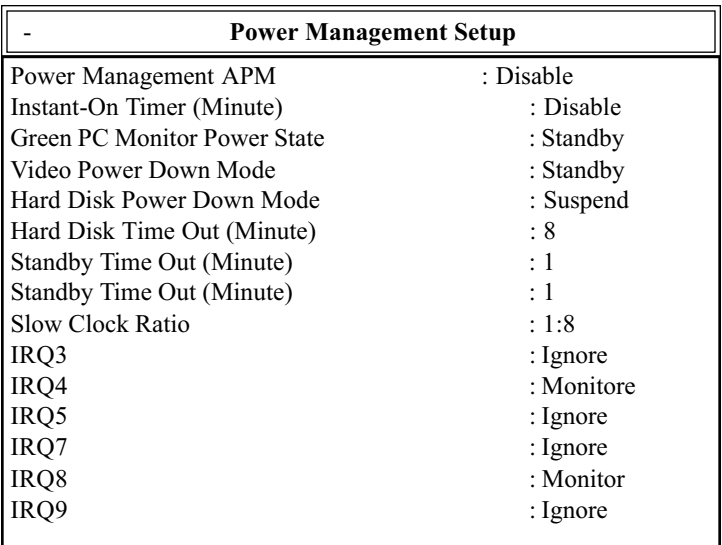

Instant On Timer is a type of green mode timer lets you wake up the system at the same time that you trigger it.

IRQ3, 4, 5, 7, 8, 9 can either be ignored or monitored. When monitored, activity on the IRQ is used to wake the system up.

Use the arrow keys to toggle between items. Press <Enter> to access the drop down selection menu.

## PCI/PnP Setup

This menu allows you to define attributes of the PCI bus portion of the motherboard.

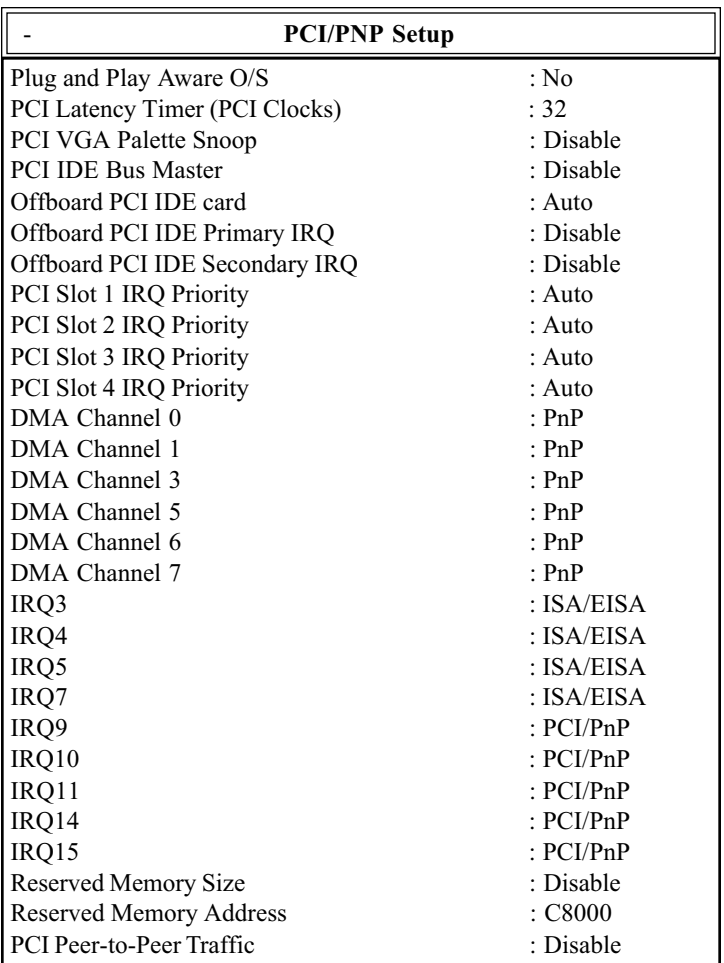

Use the arrow keys to toggle between items. Press <Enter> to access the drop down selection menu.

## <span id="page-33-0"></span>Peripheral Setup

This menu allows you to specify the peripherals installed on your motherboard.

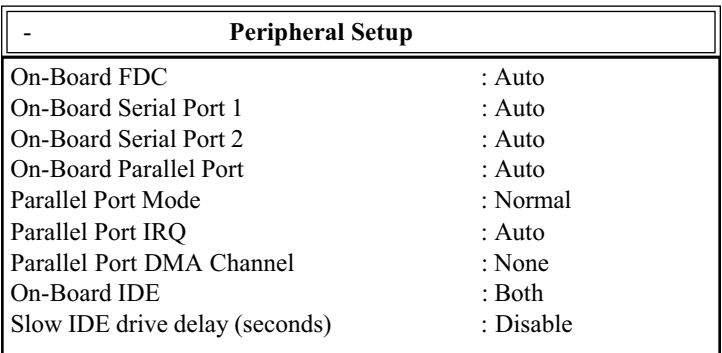

On-board IDE enables the on-board chipset EIDE function.

Slow IDE Drive Delay when enabled, lengthens the boot time, so that all EIDE drives installed have ample time to spin up. Different drive brands may have slightly different boot up times.

Use the arrow keys to toggle between items. Press <Enter> to access the drop down selection menu.